## **INTRODUCTION**

 Scilab (contraction de *Scientific Laboratory*) est un logiciel libre, développé à l'INRIA Rocquencourt. C'est un environnement de calcul numérique qui permet d'effectuer rapidement toutes les résolutions et représentations graphiques couramment rencontrées en mathématiques appliquées. L'utilisation d'un tel environnement est désormais inséparable de l'activité du mathématicien : c'est un intermédiaire incontournable entre la calculatrice et un langage compilé comme C.

Mon but etant de me lancer dans les finances, j'ai donc decidé de baser mon etude de scilab sur un projet financier.

Scilab est -il un outil permettant une telle etude ?

## **I] ETUDE STATISTIQUES SIMPLE**

Je vais tout d'abord, à partir de données prises sur internet, réaliser une étude statistique et les exploiter a l'aide de scilab pour extraire le maximum d'informations qui pourraient nous etre utile.

Je commence par lancer le programme « scilab »

### 1) Extraction des données.

J'ai recueilli sur internet deux listes de données représentant d'une part la moyenne journalière du taux de change du Dollar par rapport à l'Euro en 2005 et d'autre part le taux de l'or en 2005. Nous allons exploiter ces données. Je définis tout d'abord le repertoire où se trouvent les fichiers, dans ce cas le répertoire est situé sur le bureau et nommé scilab(fichier  $\rightarrow$  changer de repertoire  $\rightarrow$  scilab (sur le bureau))

Je charge ensuite le fichier du taux de change du dollar par rapport a l'euro nommé « de 2005 » grace a la commande :  $tau05 = fscanfMat('de2005.txt')$ 

On obtient ainsi la liste en annexe 1.

De meme avec le fichier du taux de l'or nommé « tauxor » : tauxor=fscanfMat('tauxor.txt') On obtient l'annexe 2.

#### 2) Données statistiques simples

Je vais commencer par extraire les principales informations a l'aide des fonctions prédéfinies par scilab.

### a) Movenne, ecart-type, variance

```
La moyenne s'obtient simplement grace à la fonction « mean » :
-->moytaux05=mean(taux05)
movtaux05 =0.8045345
```
La variance s'obtient avec la fonction « variance » : -->vartaux05=variance(taux05) vartaux $05 =$ 0.0010616

L'ecart type avec la focntion « st deviation » : -->ecartaux05=st deviation(taux05) ecartaux $05 =$ 0.0325819

#### **b)** Correlation

Le coefficient de corrélation entre deux parités est une mesure statistique qui définit le degré de similitude de mouvement. Le coefficient de corrélation varie entre -1 et 1 (ou -100% et +100%). Si le coefficient de corrélation est élevé et positif, on considère que les deux parités étudiées varient simultanément. Si le coefficient de correlation est faible alors les deux parités étudiées sont considérées comme décorrélées, a variation d'une des parités n'aura pas d'équivalent sur la seconde.

Si le coefficient de correlation est élevé et négatif, on considère que les deux parités étudiées varient en sens inverse. Le coefficient de correlation s'obtient par la relation

$$
r(X,Y) = \frac{cov(X,Y)}{\sqrt{Var(X)}\sqrt{Var(Y)}}
$$

où **cov(x,v)** represente la covariance de x par rapport a y, et  $var(x,y)$  représente la variance de x par rapoort a y, la racine carré de la variance etant l'ecart type, on a ainsi le produit des ecarts-type. La covariance peut s'obtenir à l'aide d'une fonction prédéfinie par scilab, « covar » où l'on rentre en paramétre les deux variables à exploiter (ici le taux de change et le taux de l'or)

## -->correlation=(covar(taux05,tauxor,eye(365,365)))/(st deviation(taux05)\*st deviation(tauxor))  $correlation =$

0.6311290

Le coefficient est négatif et assez élevé (-0.63), on a donc 63 % de chance que le taux de change du \$ et le taux de l'or varient en sens inverse, c'est-à-dire que lorque le taux de change augmente le taux de l'or baisse. On peut interpreter ce résultat d'un point de vue economique. Le dollar et l'or sont depuis une centaine d'année des unités de stockage de capitaux importantes, ce sont des valeurs sures. On a donc tendance à investir d'avantage sur l'une que sur l'autre selon le taux du cours le plus elevé.

#### c) Tracé de courbes

Je vais tracer pour commencer le graphe du cours de change du dollar par rapport l'euro puis le graphe du taux de l'or et ceux-ci sur une periode de 1 an. Je definis donc une variable « jour » : **jour=** $(1:365)$ :

La fonciton « plot2d » prédéfinie sur scilab permet de tracer ces courbes :

```
-->plot2d(jour,taux05,style=2)
```

```
-->xtitle("taux de change($-euro)","jour","taux")
```
J'obtiens ce graphique (annexe 3):

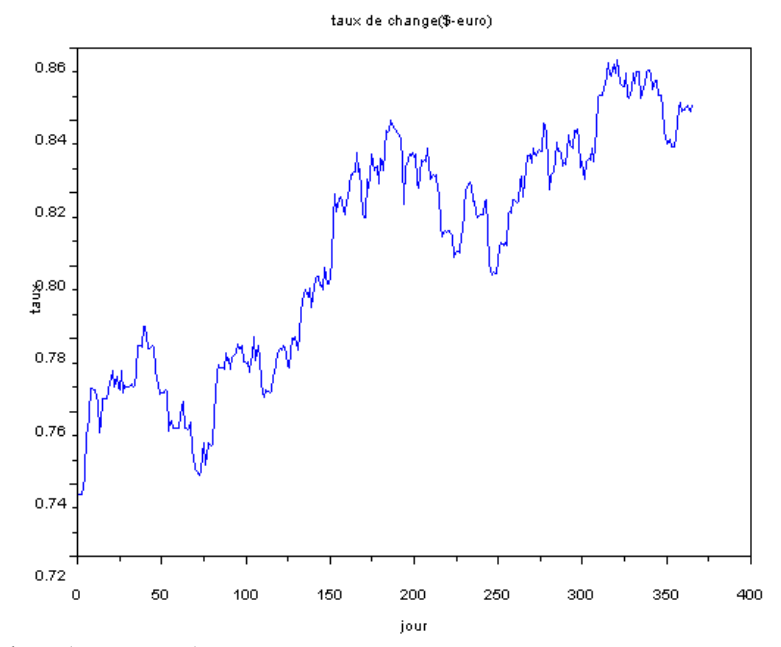

De meme pour l'or (annexe 3): -->plot2d(jour,tauxor,style=5) -->xtitle("cours de OR/\$","jour","taux")

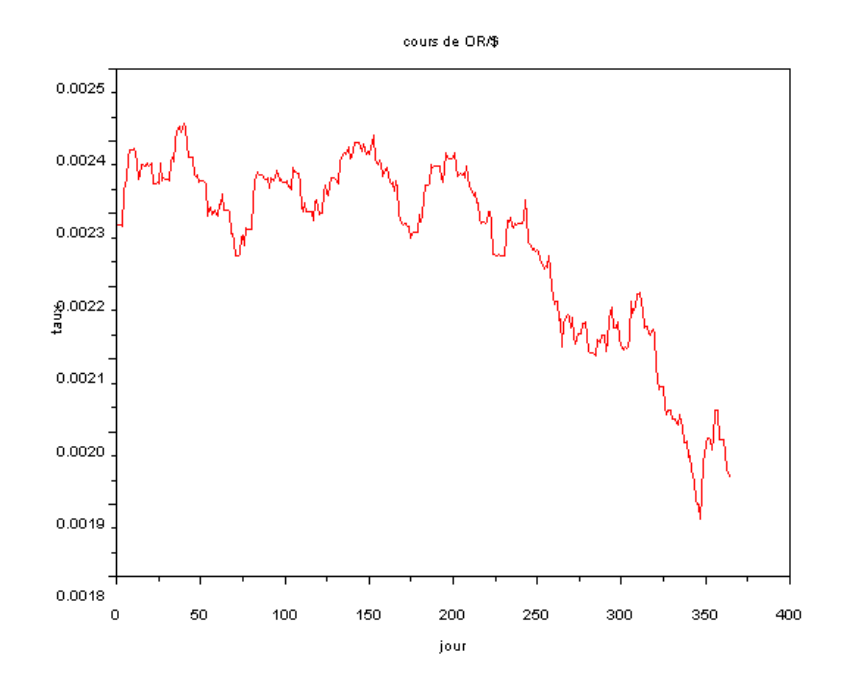

 En superposant les deux graphes (annexes 4) , on voit bien que les deux courbes varient en sens inverse, plus le taux de l'or est élevé, plus le dollar est bas, et inversement.

#### *d) Droite de regression*

La droite de régression lineaire permet d'avoir une éstimation globale de la variation d'une courbe, une équation d'estimation qui décrit la nature fonctionnelle de la relation entre deux variables : Y=A\*X+B.

On peut obtenir ,grace a la fonction « reglin », les coefficients A et B :

```
[a,b]=reglin(jour,taux05') 
\mathbf{b} = 0.7533800 
a = 0.0002795 
   On calcule les Y : 
Y=a*(jour)+b;
```
 Je trace ensuite les deux graphes , le premier du cours de change du dollar et le deuxieme de la droite de regression (annexe 5) :

```
xset("mark size", 1) 
xset("auto clear","off") 
plot2d(jour,taux05,style=1) 
xtitle("droite de regression: taux en fonction du jour","jour" ,"taux") 
plot2d(jour,Y,style=2)
```
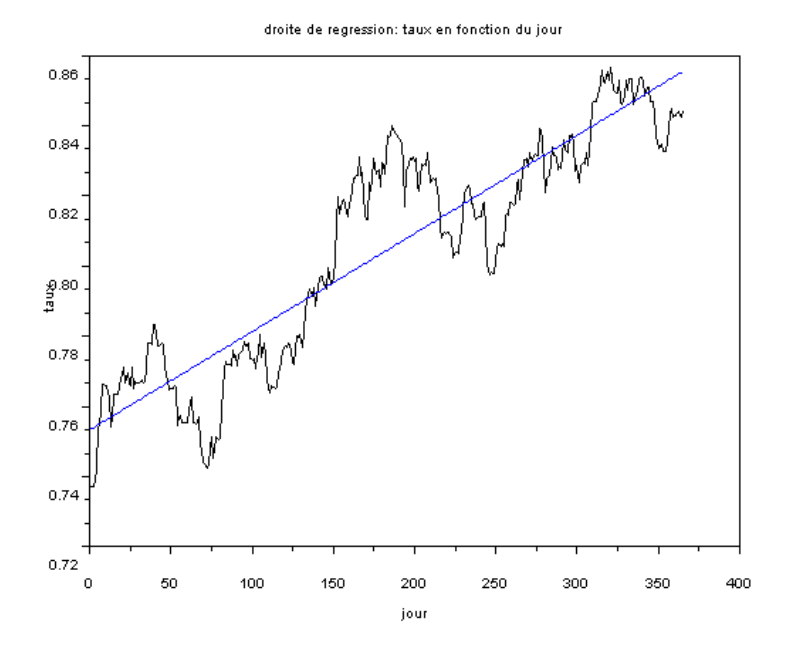

## **II] ANALYSE TECHNIQUE**

J'ai tout d'abord réaliser cette etude sur le taux de change du dollar mais ayant remarquer de nombreuses divergences et avec un peu d'aide de votre part, jai recommencé et effectuer l'analyse sur la variation du taux de change obtenu en tapant la commande suivante :

#### variation=taux05(2:\$)-taux05(1:\$-1);

#### 1) Histogramme et densité

Un histogramme est un graphique obtenu en portant sur l'axe des abcisses les intervalles  $10\log(N)$  $K = 1 +$ 

 $\overline{\mathbf{3}}$ de classes obtenus par la formule: et sur ces intervalles, des rectangles ayant une aire proportionnelle a la fréquence de la classe, N etant le nombre de valeurs (ici 365).

La fonction « histplot » prédéfinie par scilab permet de tracer directement cet histogramme en entrant en parametre le nombre de classes et la matrice des valeurs à etudier

Je calcule donc le nombre de classe en entrant la formule suivante :

#### $classe=1+10*log(length(variation))/3$

Je lance ensuite l'éxécution de l'histogramme par la commande : histplot(classe,variation) et j'obtiens l'histogramme en <u>annexe 6.</u>

La densité de probabilité représente éxactement les données de l'histogramme mais sous forme de courbe, et obtenue par la formule de la densité d'une loi normale gaussienne centré

réduite : 
$$
\frac{1}{\sigma\sqrt{2\pi}} \exp\left(-\frac{(x-\mu)^2}{2\sigma^2}\right)
$$
, ou σ représente l'ecart-type ; σ<sup>2</sup> la variance et μ

 $l_a$ 

moyenne de l'emsemble des données.

J'ai créé une fonction nommé « densite » qui trace la courbe de densité :

```
function densite(xm) 
  xm=-sort(-xm) 
  mu=mean(xm) 
  st=st_deviation(xm) 
  d=(exp(-(xm-mu)^{2})/(2*(st^{2})))/(st*sqrt(2*%pi)) plot2d(xm,d) 
endfunction
```
#### **densite(variation)**

J'obtiens le graphe en annexe 6.

Aprés avoir créer celle-ci, j'ai voulu comparer la courbe de densité avec l'histogramme, jíai ainsi modifiÈ la fonction **densite** , pour afficher sur un seul graphique , la courbe de densité et l'histogramme correspondant (nécessite préalablement l'éxecution dela foncion densite):

```
function denshist(xm) 
   xm=-sort(-xm(:)) 
  classe=1+10*log(length(xm))/3 
    histplot(floor(classe),xm) 
    densite(xm) 
endfunction
```
### **denshist(variation)**

J'obtiens ceci ·

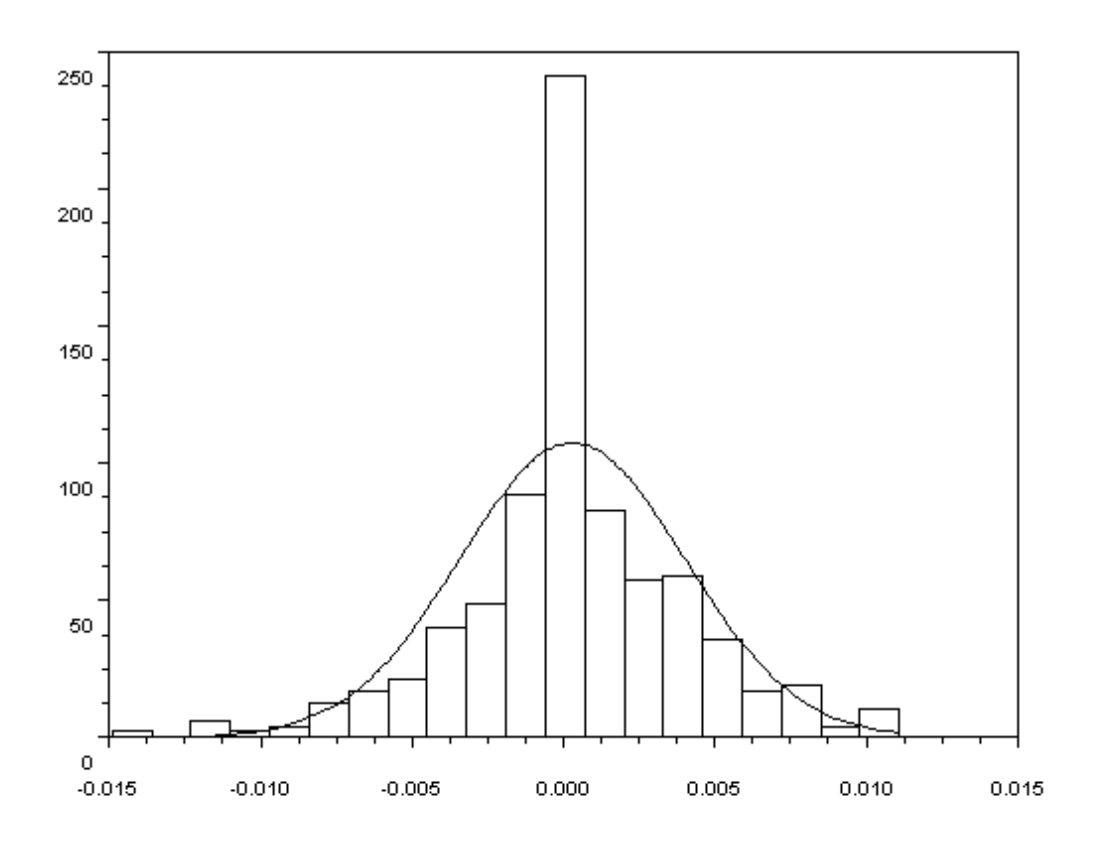

#### **2) Courbe de tendance**

Les lignes de tendances sont la loi de base de l'analyse technique. Quelque analyse qu'on applique, on doit d'abord positionner et étudier soigneusement les lignes pour déceler le comportement d'un titre, savoir comment il évolue.

Dès qu'une ligne rejoignant des sommets touche au moins trois points, elle devient significative et peut etre considérée comme une courbe de tendance.

Cette ligne de tendance s'appelle une résistance. Plus les cours viendront butter dessus et plus elle sera confirmée et résistera aux assauts des hausses. Lorsque les cours arrivent enfin à traverser une résistance de pareille force, cela signifie qu'un changement significatif existe et que les dits cours ont accumulé tant de force pour percer qu'ils vont continuer sur leur lancée pendant un certain temps.

J'ai ainsi definis une fonction tendance permettant ainsi de tracer une courbe rejoignant le plus de sommet (annexe 7):

```
function tendance(xm)
```

```
 t=(1:length(xm))' 
    a=[ones(length(xm),1),t,t.^2] 
    sol=a\xm 
 xset("mark size",1) 
    plot2d(t,sol(1)+sol(2)*t+sol(3)*t^2,style=5) 
    plot(t,xm,style=-1) 
endfunction
```
**tendance(taux05) xtitle("courbes de tendances","jours","taux de changes")** 

J'obtiens le graphe suivant :

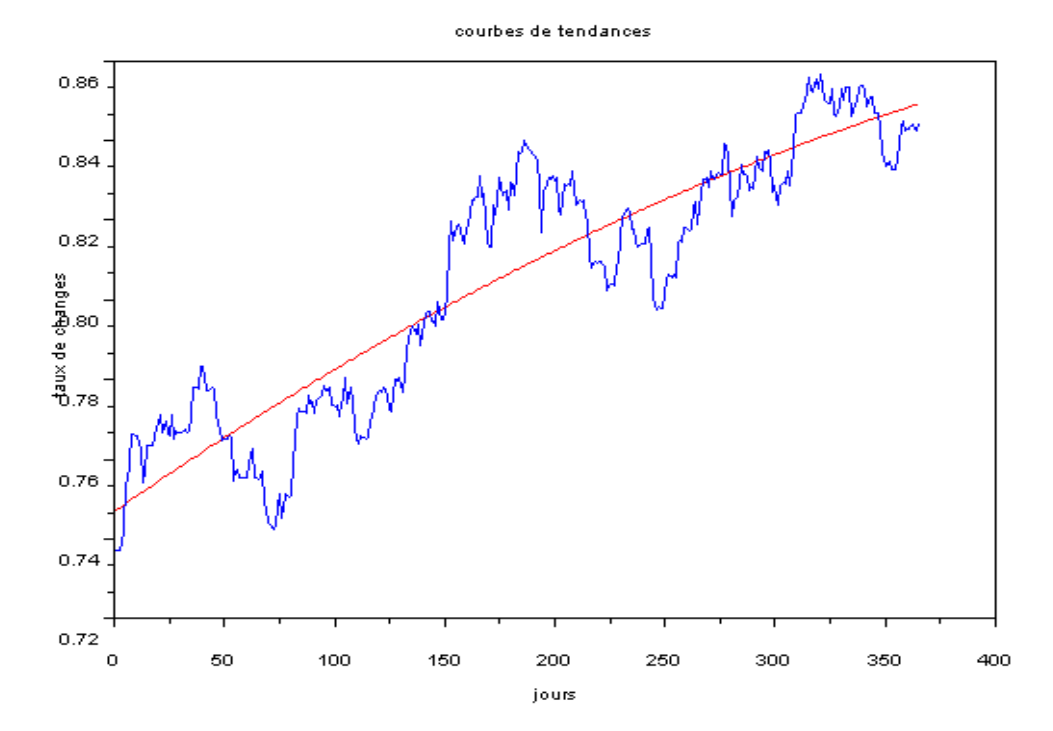

En annexe, j'ai entouré les moments significatifs. On voit bien qu'a partir de ce moment où le cours a traversé la courbe de tendance, il continue à augmenter pour baisser que plusieurs dizaines de jours plus tard. On peut aussi realiser cette courbe de tendance sur des periodes plus courtes, une semaine par exemple, la courbe de tendance nous permettra de savoir ,à partir du moment où le cours du change la traverse, qu'il faut investir d'avantage dessus puisqu'il devrait normalemen continuer à augmenter.

## 3) Fonction de repartition empirique et éxacte

La fonction de répartition est la primitive de la fonction densité elle permet, d'un point de vue éconmique ,d'évaluer le risque sur un investissement.

J'ai commencé tout d'abord par tracer les deux courbes :

```
function repartition empirique(xm)m = length(xm)xm = -sort(-xm(:))ym = (1:m)'/mplot2d2(xm, ym, leg="reparation empirique")endfunction
```
### repartition empirique(variation)

Puis la fonction de répartition exacte, prédéfinie par scilab :

```
function repart exact(xm)xm = -sort(-xm(:))means=ones(length(xm),1)*mean(xm)ecars=ones(length(xm),1)*st deviation(xm)
  y=cdfnor("PQ",xm,means,ecars)
    plot2d(xm,y,style=2)xtitle("repartition exacte et empirique","esperance","risque")
endfunction
```
### repart exact(variation)

J'obtiens ainsi l'annexe 8 :

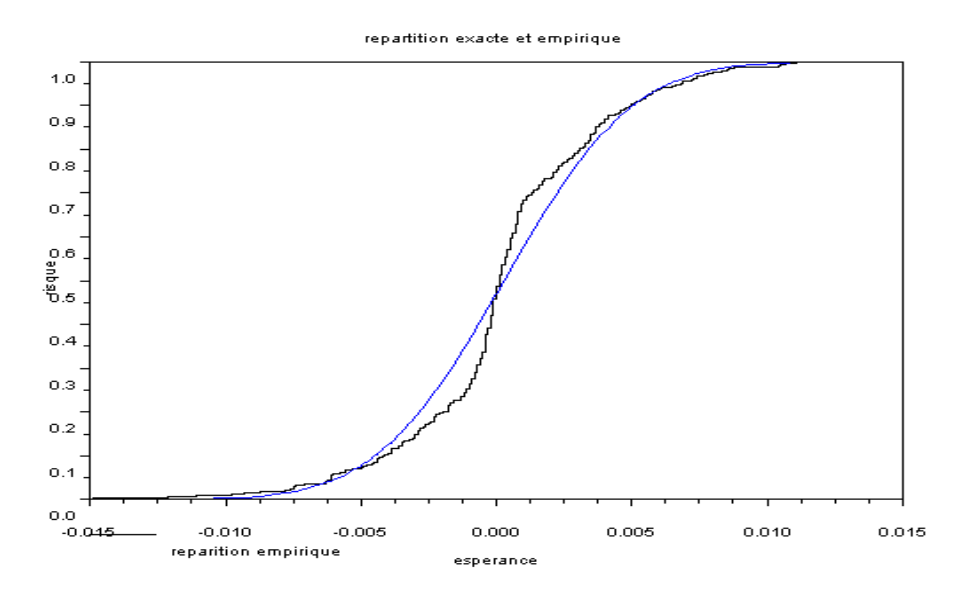

La courbe de nos valeurs est représentée par la courbe empirique, je remarque ainsi qu'avant l'espérance zéro, la courbe empirique est en dessous de la courbe exacte avec un gros ecart entre les deux courbes, il y a plus de rentabilité pour moins de risque, alors qu'apres ce moment, la courbe empirique est au dessus, donc plus de risque pour moins de rentabilité des capitaux

## **CONCLUSION**

J'ai essayé de montrer tout au long de ce rapport que scilab est un puissant outil statistique, possedant des fonction prédéfinies, et accepte sans aucun probleme les nouvelle fonction présente une syntaxe moins contraignante ce qui permet de tester rapidement les fonctions.

Le logiciel etant gratuit, il pourrait meme devenir une alternative aux logciels de finance deja sur le marché mais dont les prix sont exhorbitants. Mon experience de scilab est donc positive et me sera certainement utile dans l'avenir surtout comme outil graphque.

-->taux05=fscanfMat('de2005.txt')

 $taux05 =$  0.7372 0.7373 0.7386 0.7426 0.7537 0.7544 0.7591 0.7665 0.7659 0.7661 0.7643 0.7627 0.754 0.7564 0.7633 0.7634 0.7633 0.7654 0.768 0.7689 0.771 0.7666 0.7696 0.7666 0.7658 0.7711 0.7651 0.7673 0.7666 0.7668 0.7673 0.7674 0.7667 0.7673 0.7708 0.7781 0.7781 0.7777 [More (y or n )?

-->tauxor=fscanfMat('tauxor.txt') tauxor = 0.002284 0.002284 0.002282 0.002329 0.002341 0.002347 0.002375 0.002387 0.002387 0.002389 0.002385 0.00237 0.002348 0.002353 0.002367 0.002365 0.002366 0.002369 0.002366 0.002368 0.002369 0.002342 0.002342 0.002344 0.002341 0.00237 0.002345 0.002349 0.002347 0.002347 0.002345 0.002369 0.002377 0.002372 0.002399 0.002414 0.00242 0.002413 [More (y or n ) ?]

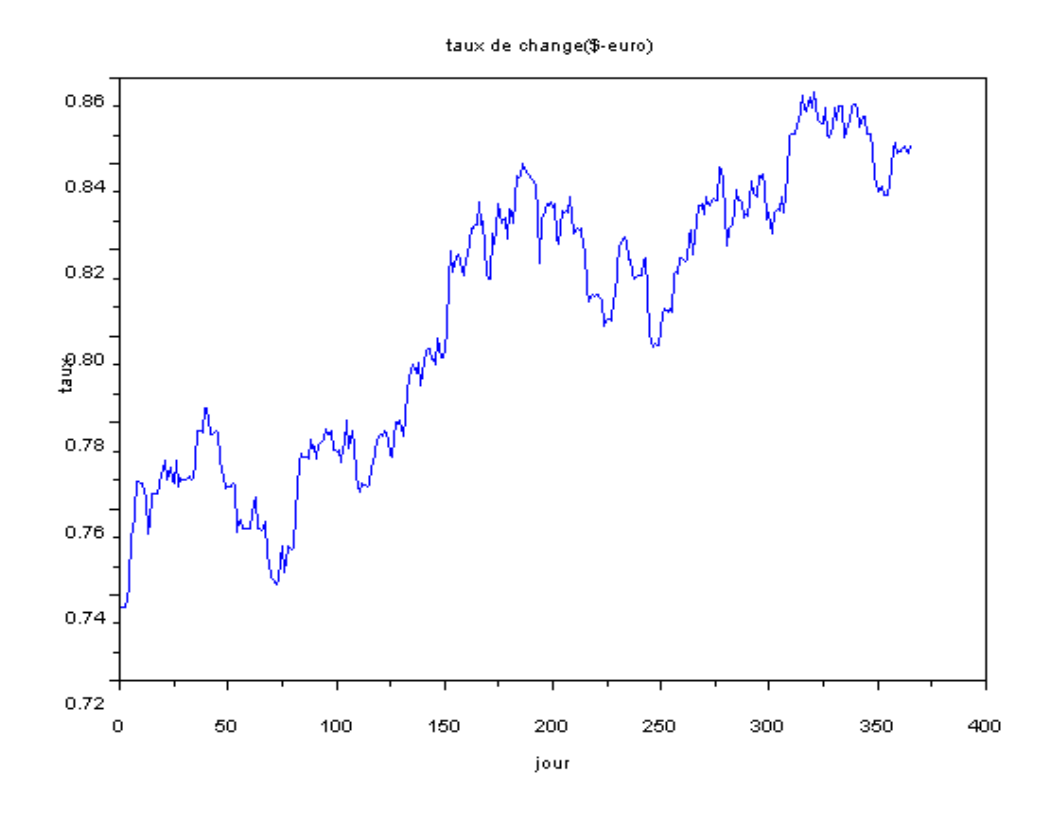

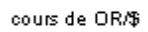

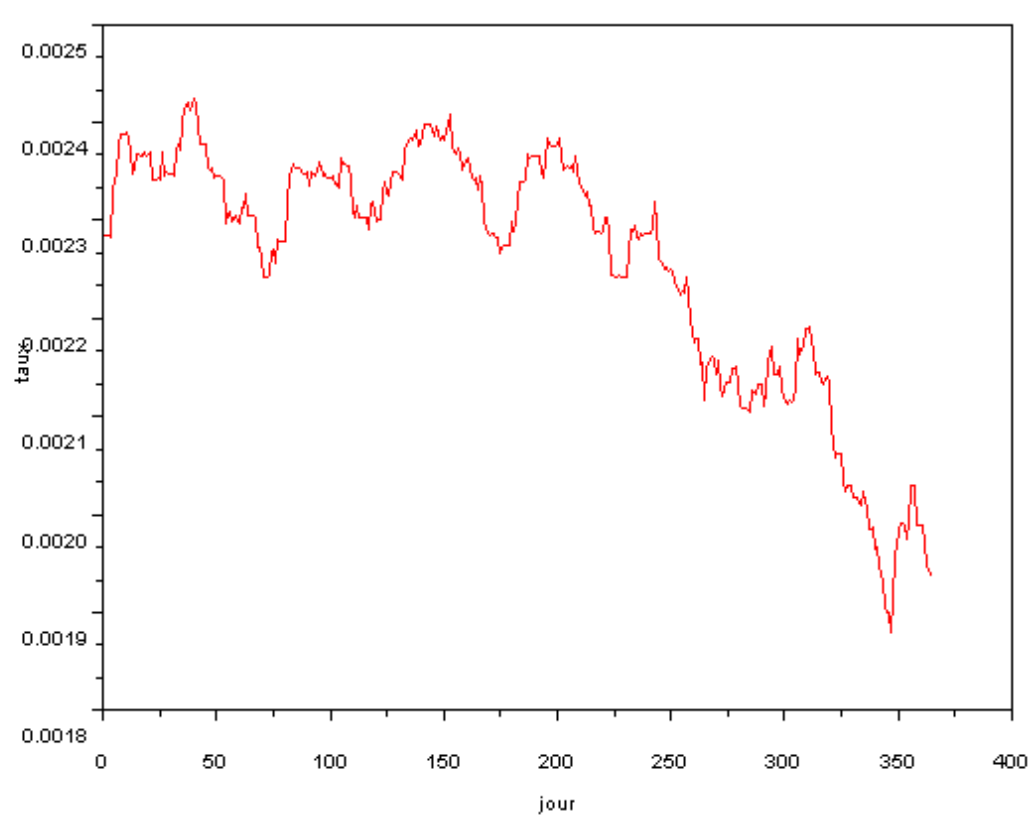

Taux de l'or<br>Taux de change du dollar en euro

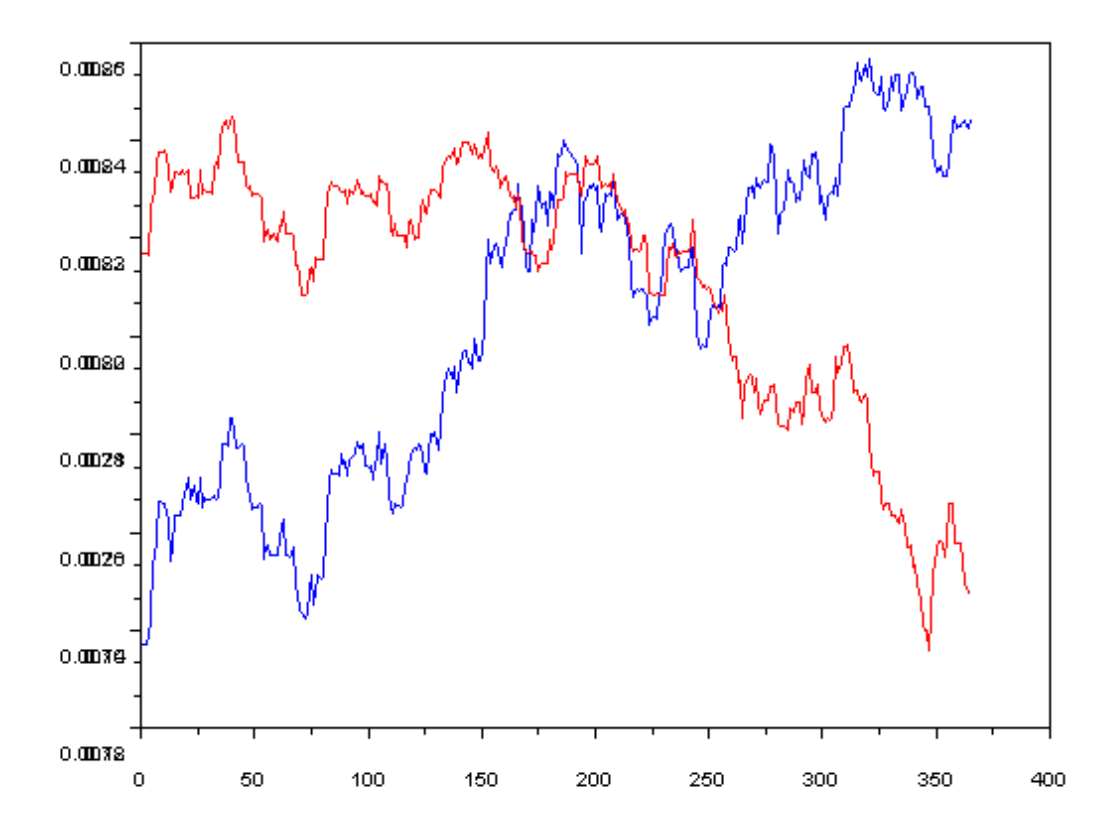

 $\overline{a}$ 

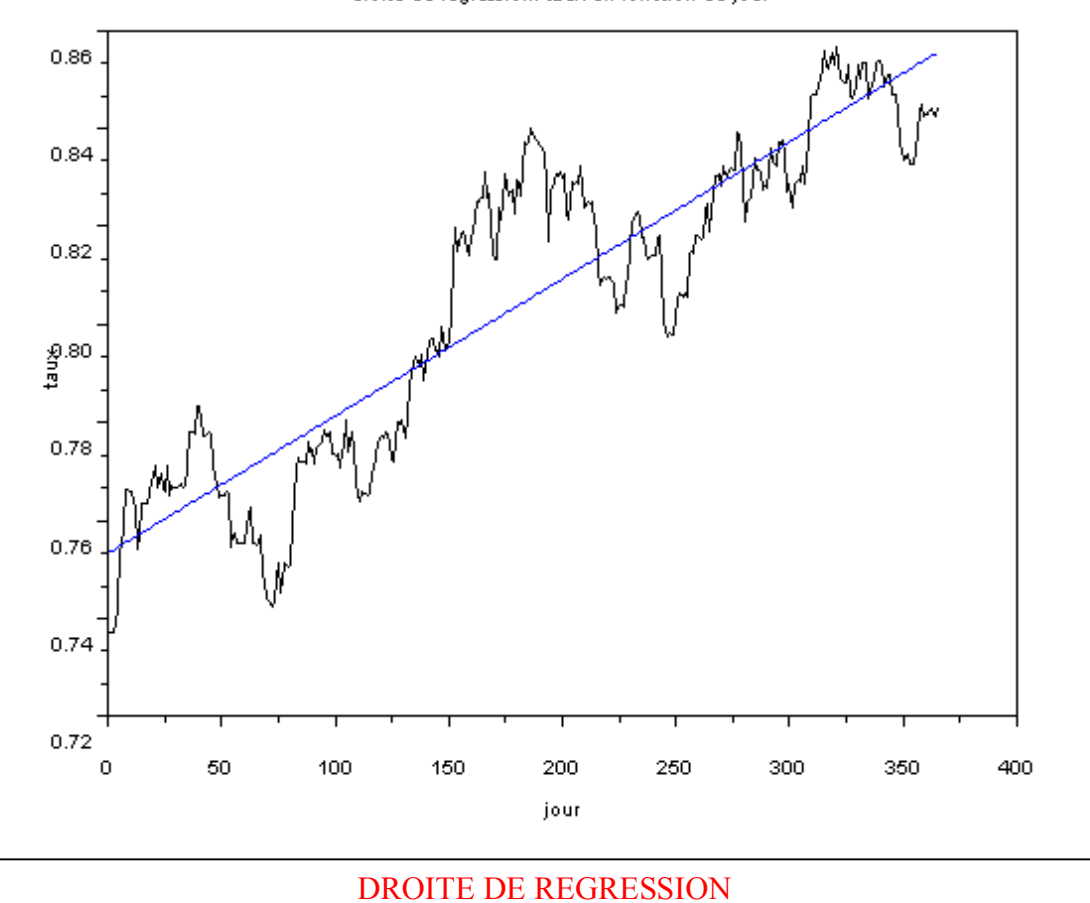

droite de regression: taux en fonction du jour

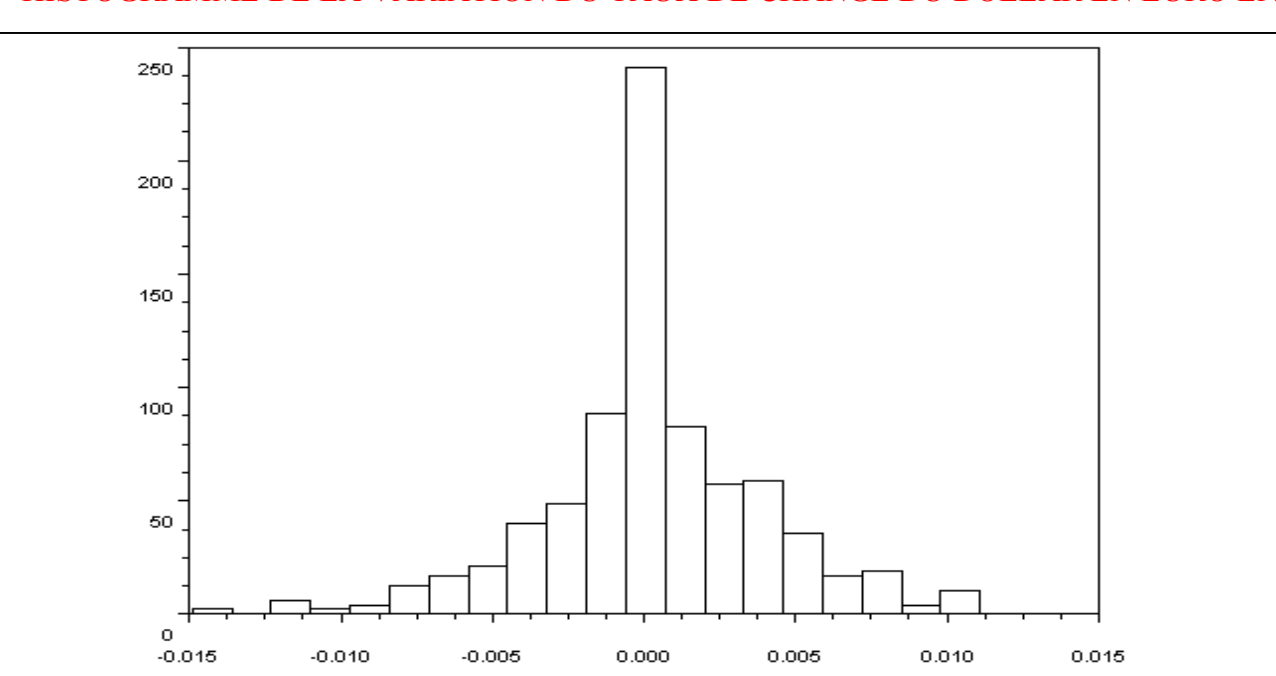

HISTOGRAMME DE LA VARIATION DU TAUX DE CHANGE DU DOLLAR EN EURO EN 2005

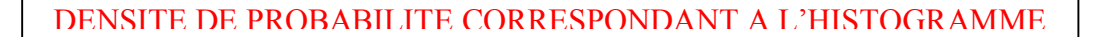

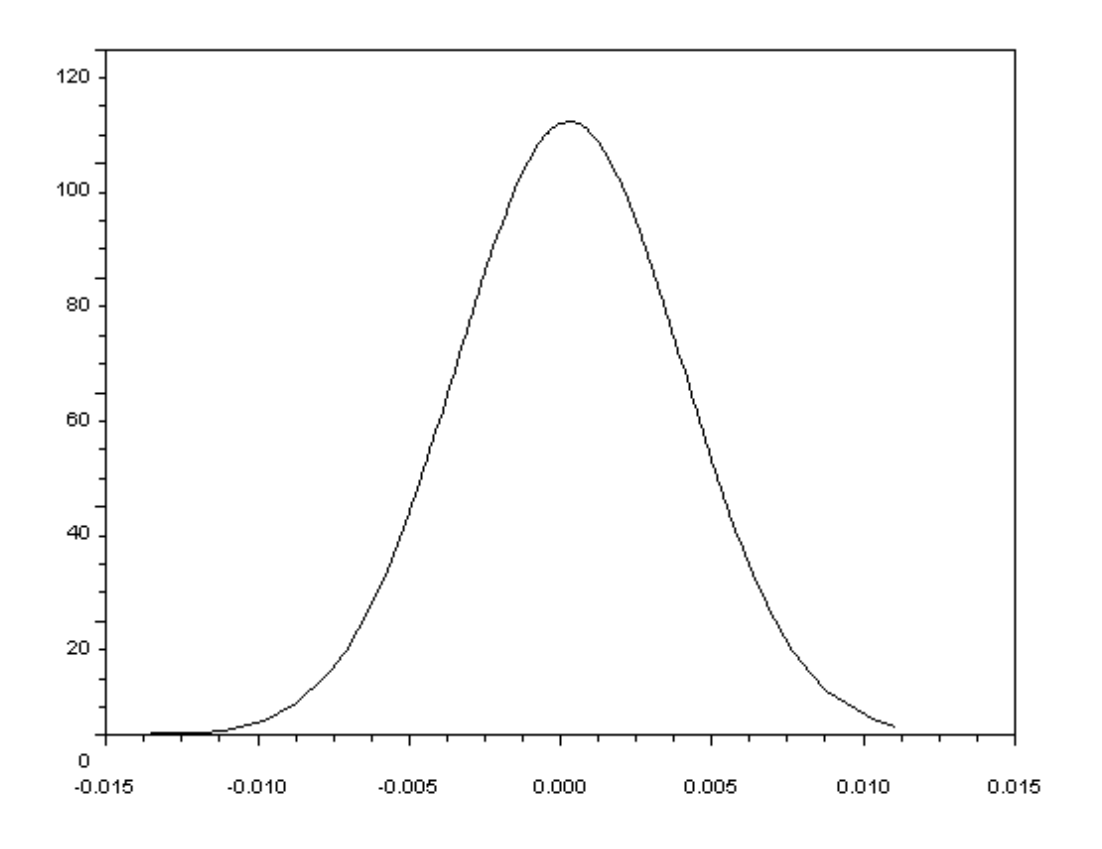

 $0.72$ 

 $\overline{\mathbf{0}}$ 

50

150

100

200

250

300

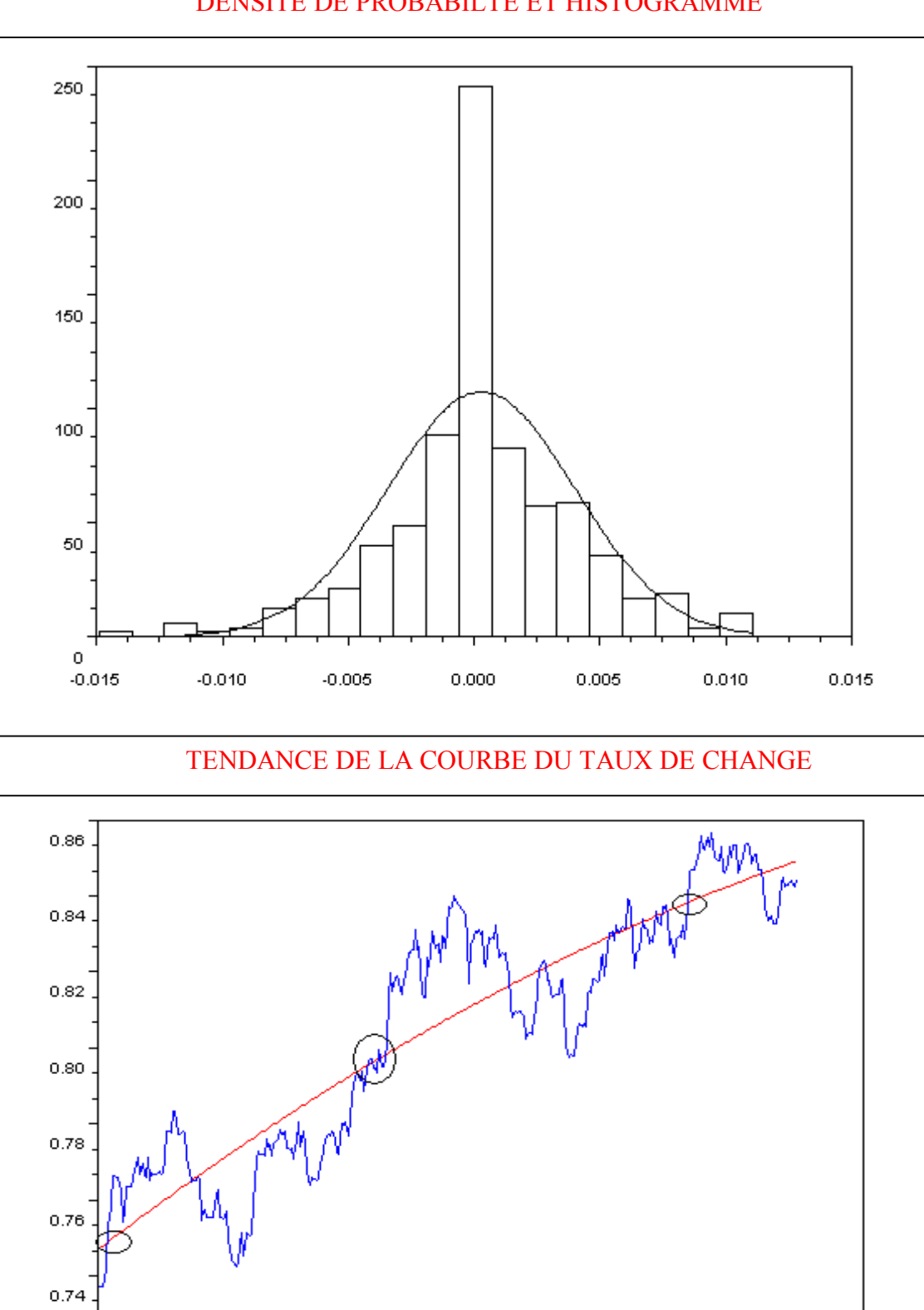

 $\mathbf{I}$ 

400

350

DENSITE DE PROBABILTE ET HISTOGRAMME

repartition exacte et empirique

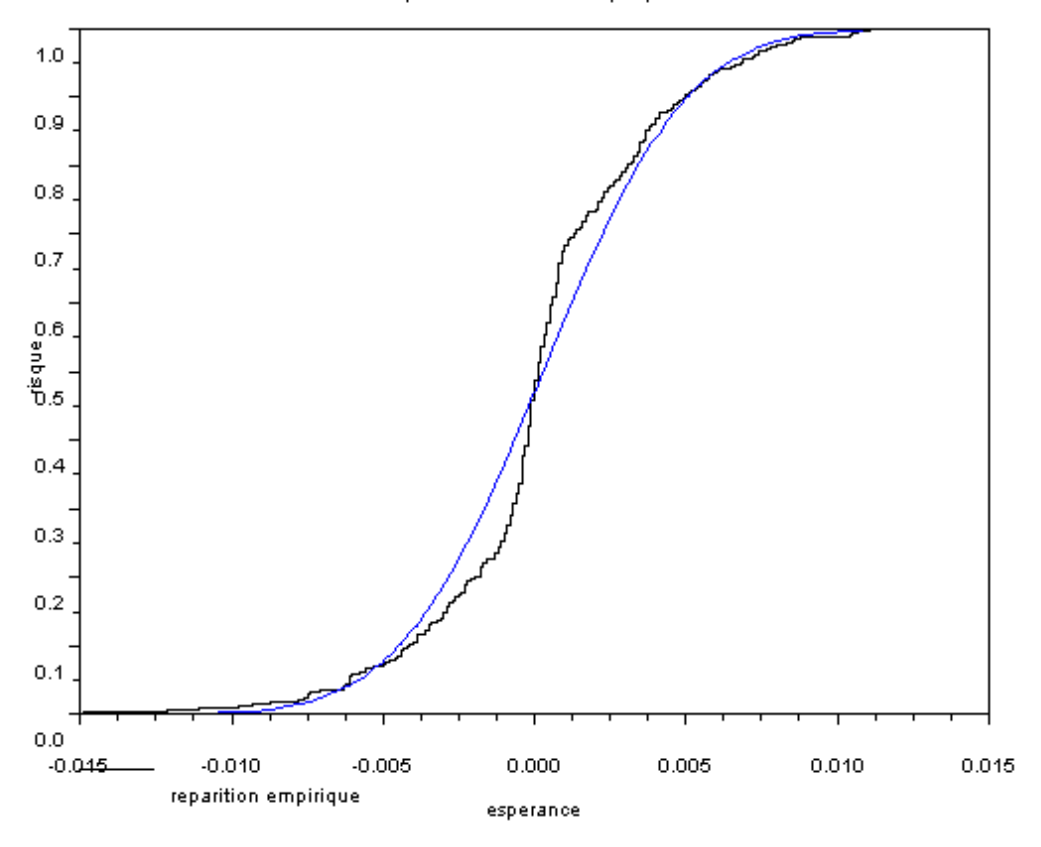

# FONCTION DE REPARTITION EMPIRIQUE ET EXACTE